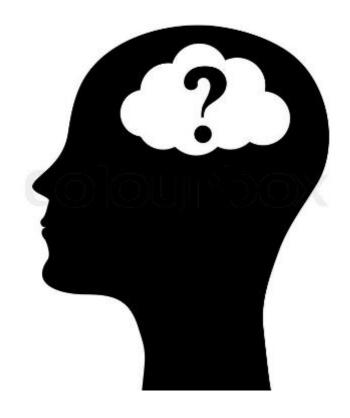

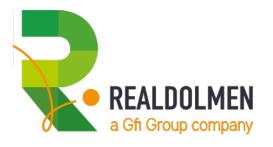

HAROLD BAELE - MICROSOFT CLOUD TECHNICAL CONSULTANT

- MICROSOFT CERTIFIED TRAINER

# Identity as a Service using **Azure Active Directory**

AAD?

**AAD for IdAAS** 

AAD users & passwords

**AAD Multi Factor Authentication** 

**AAD Conditional Access** 

**AAD Privileged Identity Management** 

**Azure Application Proxy** 

### HAROLD BAELE - MICROSOFT CLOUD TECHNICAL CONSULTANT AND MICROSOFT CERTIFIED TRAINER @ REALDOLMEN IN BELGIUM

- Harold.baele@realdolmen.com @hbaele
- Trainer since 2000 on
  - Operating Systems, Networking, AD, PowerShell
  - Exchange → Office 365
  - Azure IAAS
- Consultant since 2016
  - Azure IAAS & Identity
  - ...in a Hybrid Cloud context Office 365
- Speaker @MicrosoftBE since 2015
  - ModernBiz PPE's CSP Workshops ...
- Microsoft Preferred Partner Solutions Expert for Office 365

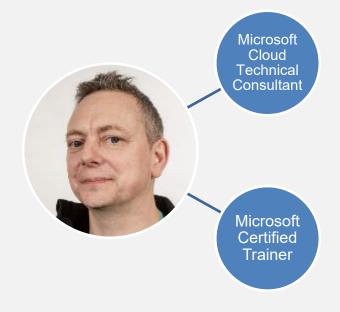

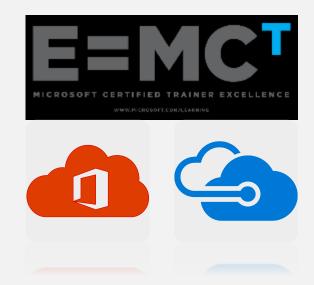

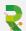

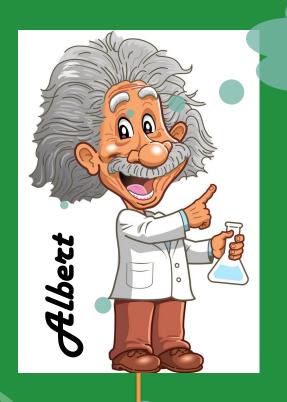

docent@rdeducation.be
Azure2019

UserName + password

ShortUserName+ password

ONLY INTERNAL using HTTP

FileShare PanoWeb

UserName 2 + password

admin@rdeducation.be
Azure2019

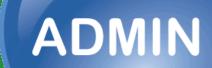

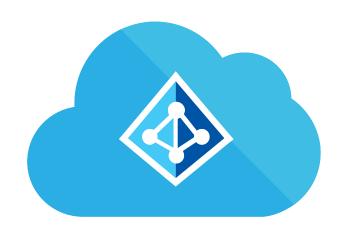

# AZURE ACTIVE DIRECTORY?

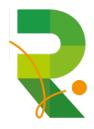

### **AZURE ACTIVE DIRECTORY**

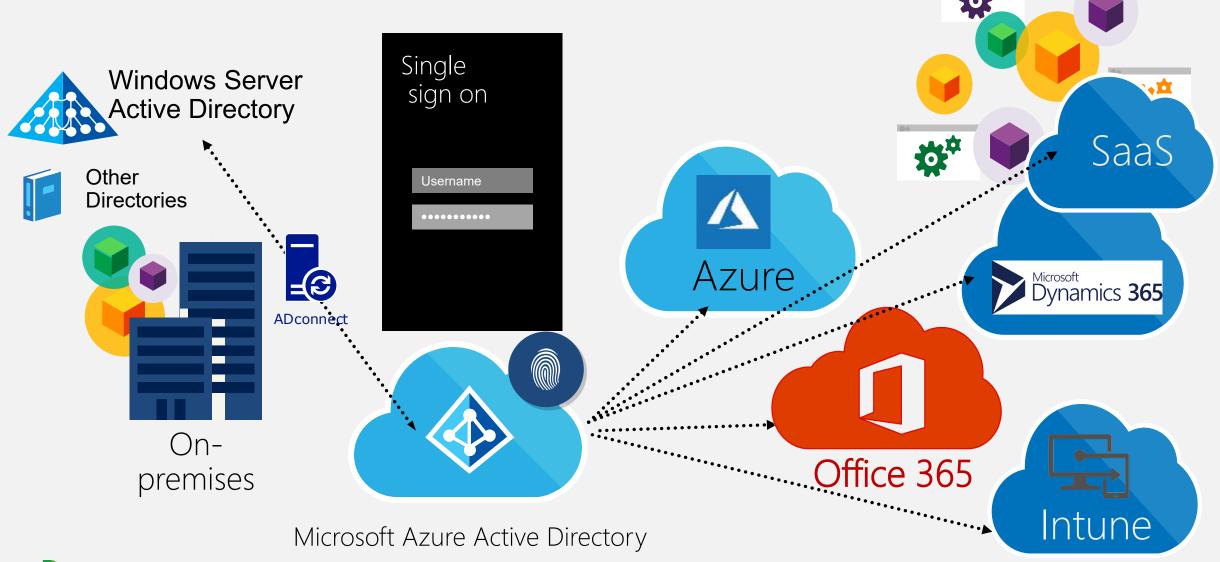

## **AZURE TENANTS, AZURE SUBSCRIPTIONS & ACCOUNTS**

- Creating an Azure/O365/Intune subscription means creating/using a Tenant
- A tenant is defined by something.onmicrosoft.com
- Can contain one or more accepted domains like contoso.com
- Defines the users who have access to the resources of the subscription
- Can contain Guest Accounts or AAD accounts

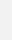

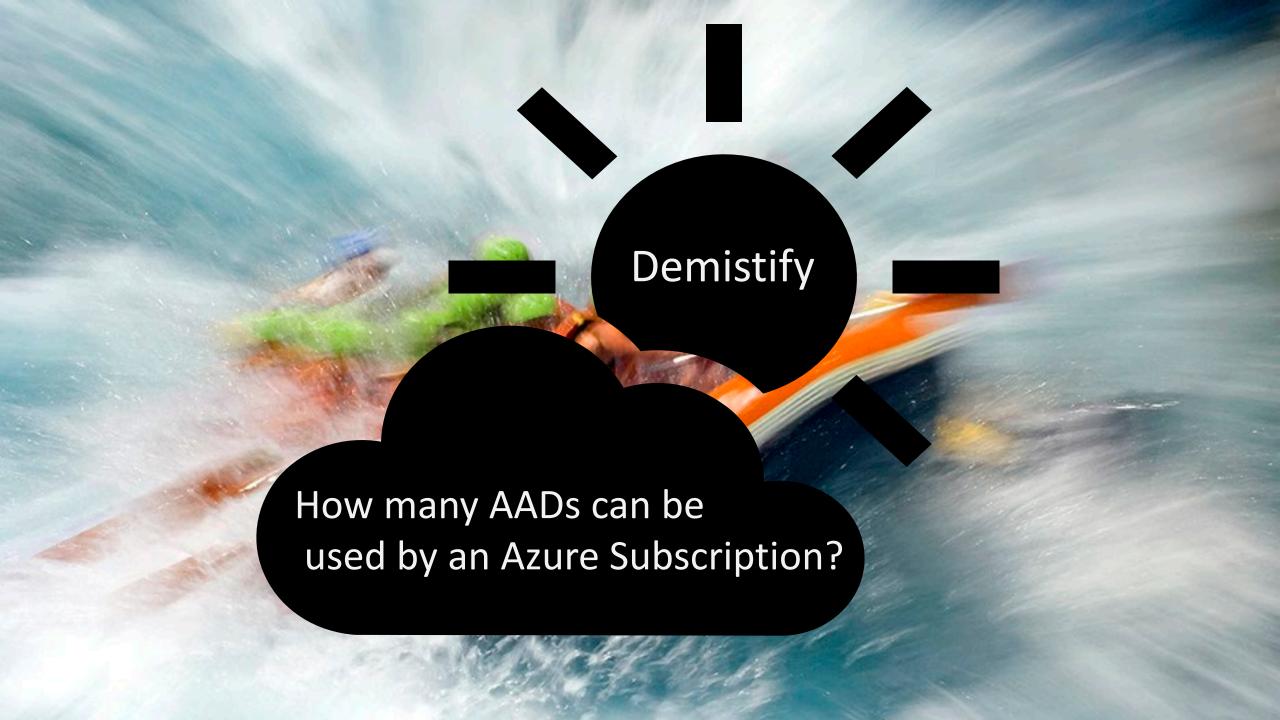

#### **AAD** FUELS THE IDENTITY SOURCE OF AN AZURE SUBSCRIPTION

- First user assigned the Service Administrator role
- Other admins: co-administrators

Both can be either Microsoft accounts or work or school accounts from the AAD linked to the Azure subscription

- An Azure subscription trusts 1 AAD
- 1 AAD can trust multiple subscriptions
- Subscription management is part of <u>https://portal.azure.com</u>

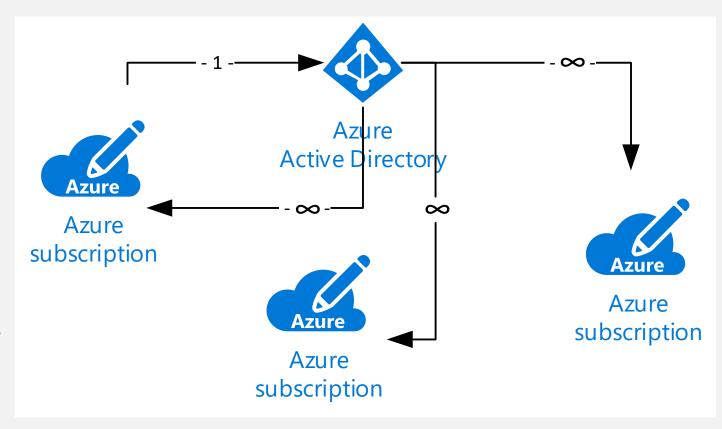

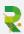

### **AZURE ACTIVE DIRECTORY IDENTITY MODELS**

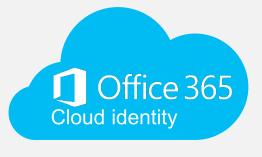

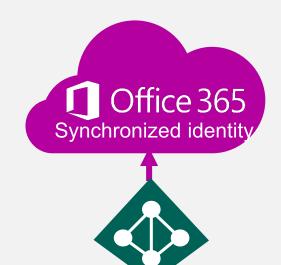

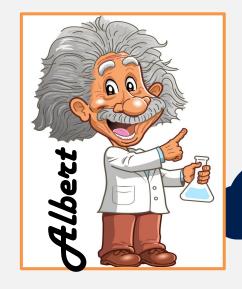

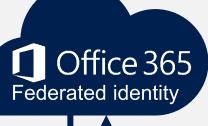

Zero on-premises servers

Directory sync with password sync

Pass Through authentication write back

Federation Directory sync

On-premises identity

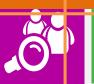

Seamless Sign-on

On-premises identity

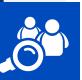

# EXTENDING FEATURES WITH AAD BASIC, PREMIUM 1, PREMIUM 2, OFFICE 365

|                                                                                                   | FREE                                                                                        | BASIC                                                        | PREMIUM P1                                                                                   | PREMIUM P2                                                                                   | OFFICE 365 APPS                                                                             |
|---------------------------------------------------------------------------------------------------|---------------------------------------------------------------------------------------------|--------------------------------------------------------------|----------------------------------------------------------------------------------------------|----------------------------------------------------------------------------------------------|---------------------------------------------------------------------------------------------|
| Common Features                                                                                   |                                                                                             |                                                              |                                                                                              |                                                                                              |                                                                                             |
| Directory Objects <sup>1</sup>                                                                    | 500,000 Object Limit                                                                        | No Object Limit                                              | No Object Limit                                                                              | No Object Limit                                                                              | No Object Limit                                                                             |
| User/Group Management<br>(add/update/delete)/ User-<br>based provisioning, Device<br>registration | <b>~</b>                                                                                    | ~                                                            | ~                                                                                            | <b>~</b>                                                                                     | ~                                                                                           |
| Single Sign-On (SSO)                                                                              | 10 apps per user <sup>2</sup><br>(pre-integrated SaaS<br>and developer-<br>integrated apps) | 10 apps per user² (free<br>tier + Application<br>proxy apps) | No Limit (free, Basic<br>tiers + Self-Service<br>App Integration<br>templates <sup>4</sup> ) | No Limit (free, Basic<br>tiers + Self-Service<br>App Integration<br>templates <sup>4</sup> ) | 10 apps per user <sup>2</sup><br>(pre-integrated SaaS<br>and developer-<br>integrated apps) |
| 2B Collaboration <sup>6</sup>                                                                     | ~                                                                                           | ~                                                            | ~                                                                                            | ~                                                                                            | ~                                                                                           |
| elf-Service Password Change<br>or cloud users                                                     | ~                                                                                           | ~                                                            | ~                                                                                            | ~                                                                                            | ~                                                                                           |
| connect (Sync engine that<br>extends on-premises<br>irectories to Azure Active<br>pirectory)      | https                                                                                       | ://azure.micro                                               | soft.com/en-                                                                                 | us/pricing/det                                                                               | tails/active-d                                                                              |
| curity/Usage Reports                                                                              | Basic Reports                                                                               | Basic Reports                                                | Advanced Reports                                                                             | Advanced Reports                                                                             | Basic Reports                                                                               |

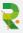

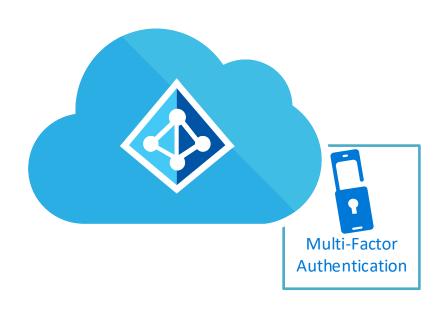

# AAD MULTI FACTOR AUTHENTICATION

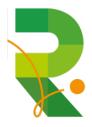

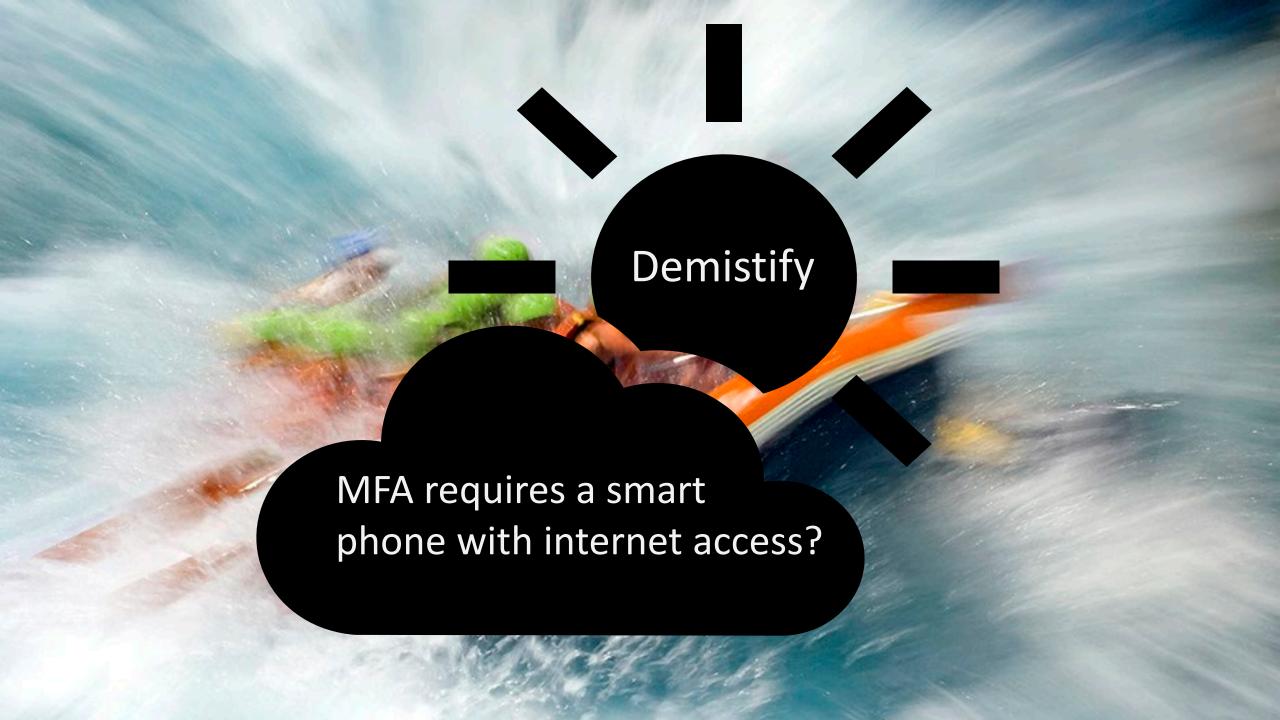

#### **AZURE MFA OPTIONS**

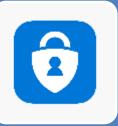

# Microsoft Authenticator app

- App which generates a code
- App ask for approval

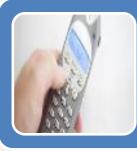

### Phone call

Phone call asking confirmation with a #

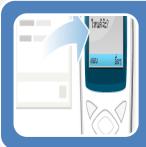

### SMS

• Small sms message with code

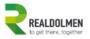

docent@rdeducation.be

#### Verify your identity

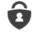

Approve a request on my Microsoft Authenticator app

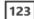

Use a verification code from my mobile app

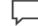

Text +XX XXXXXXX61

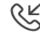

Call +XX XXXXXXX61

More information

Cancel

Welcome to the RdEducation Tenant! Ready for demonstration purposes...

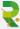

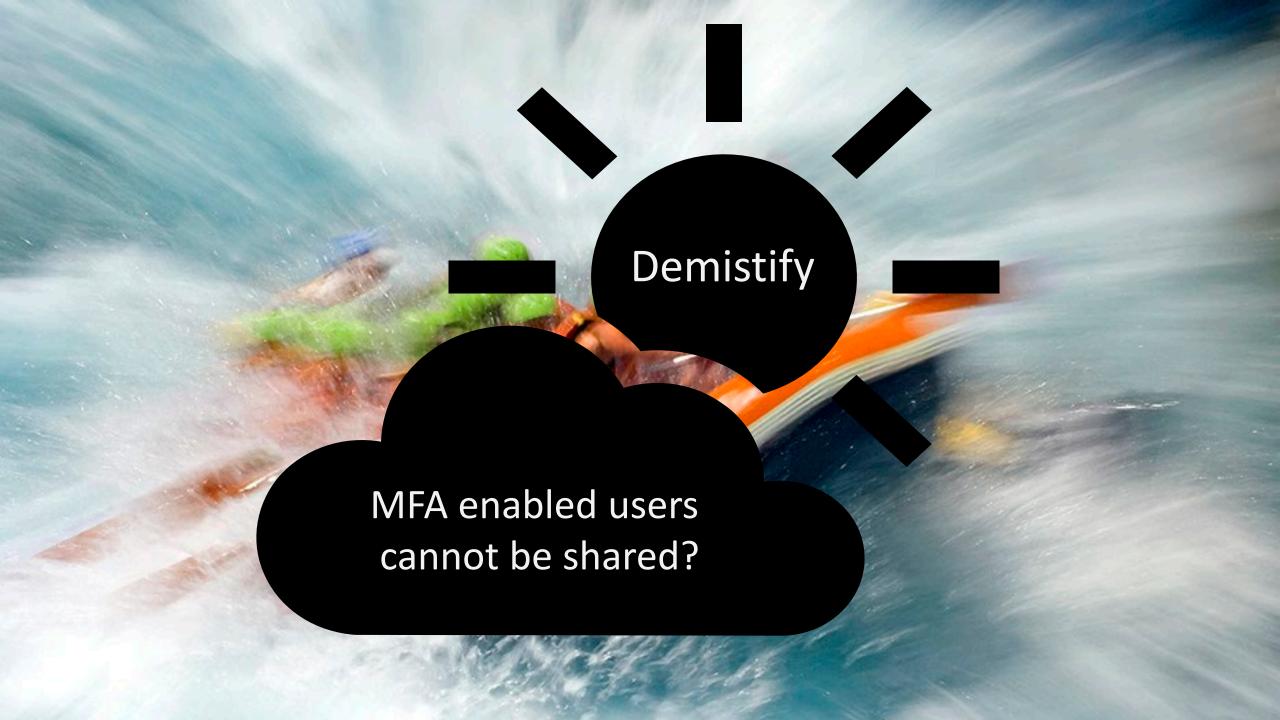

#### **SECURITY VERIFICATION OPTIONS**

- User can add one or more authentication apps
- User will add an authentication phone
- User can add his Office Phone It's number is managed using the 'Office Phone attribute'

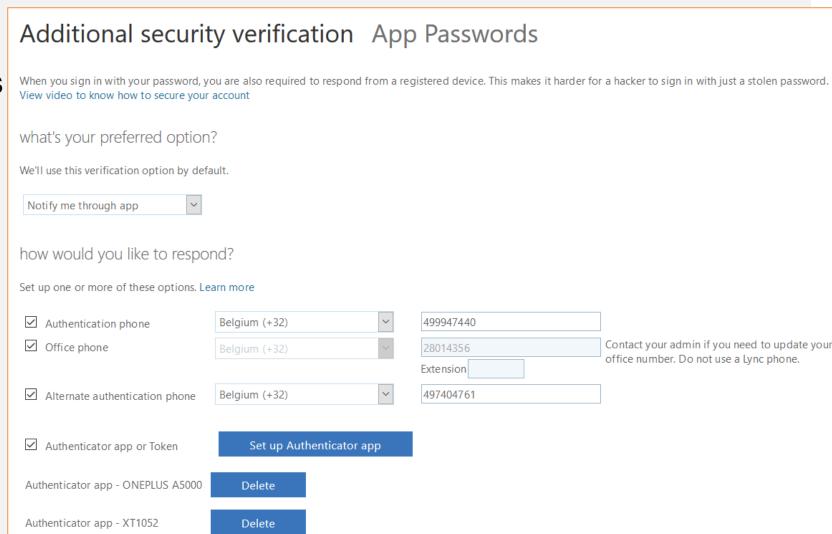

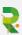

#### MFA FOR GLOBAL ADMINS

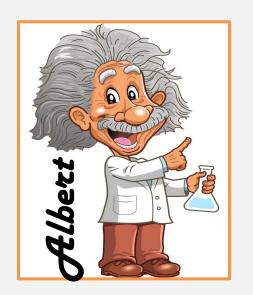

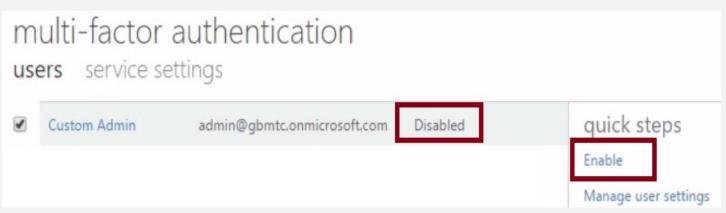

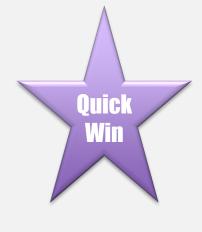

Free of charge for global administrator security

 Added level of security when managing and creating Azure resources, like virtual machines

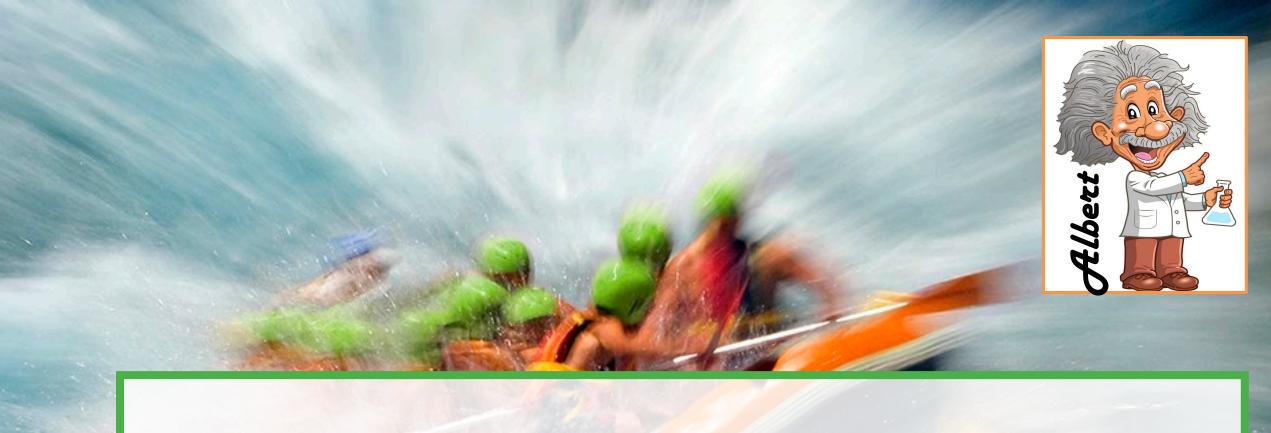

# Demo (part 1)

- MFA login (company branded demo tenant)
- show the password in edge (it's ok)

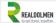

# multi-factor authentication users service settings

app passwords (learn more)

- Allow users to create app passwords to sign in to non-browser apps
- O Do not allow users to create app passwords to sign in to non-browser apps

#### trusted ips (learn more)

Skip multi-factor authentication for requests from federated users on my intranet

Skip multi-factor authentication for requests from following range of IP address subnets

#### 85.234.194.188/32

192.168.1.0/2<sup>1</sup> 192.168.1.0/2<sup>1</sup>

verification options (learn more)

Methods available to users:

- ✓ Call to phone
- ✓ Text message to phone
- ☑ Notification through mobile app
- ✓ Verification code from mobile app or hardware token

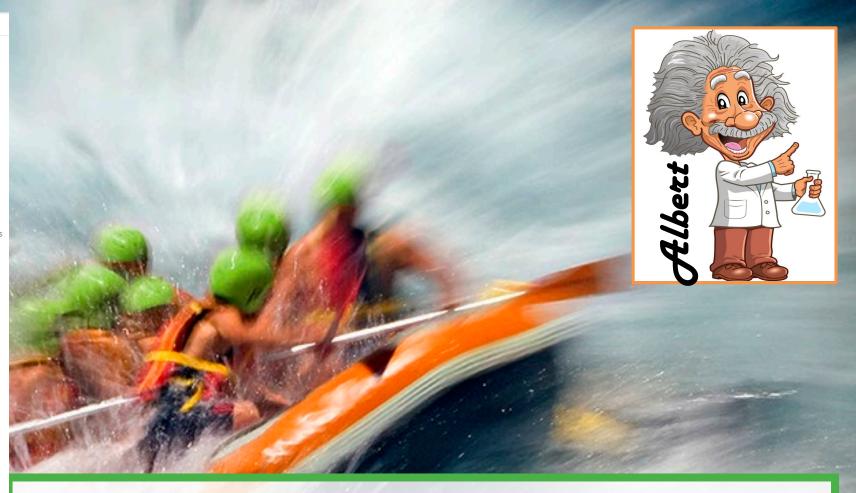

Demo (part 2) – Seamless Sign On without MFA using an internal client

#### MFA - USER LOGIN

- MFA used with a code generated in the authenticator app (with a cycle of 1 code per minute)
- MFA with SMS code
- MFA with telephone call

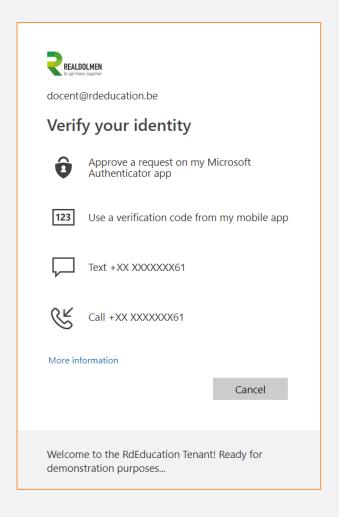

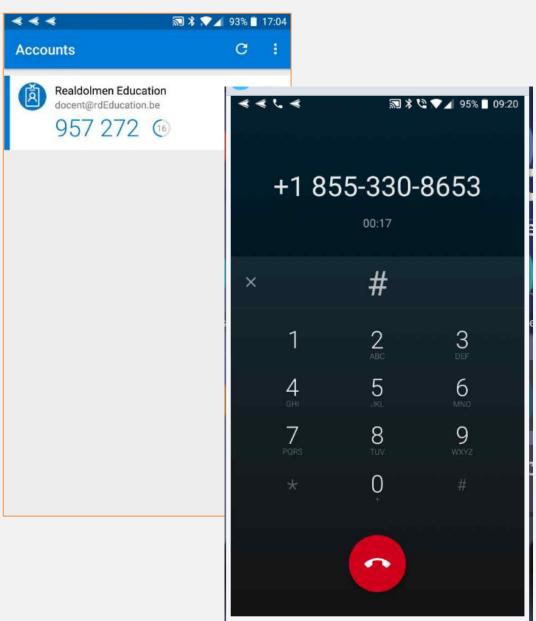

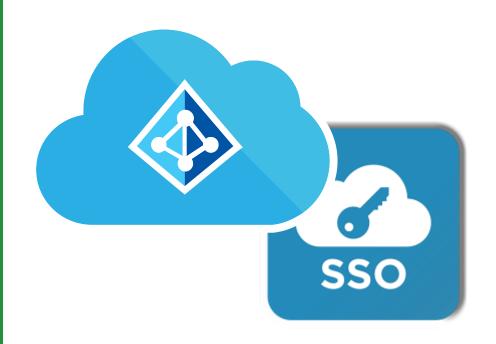

# AAD AS A SSO

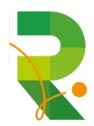

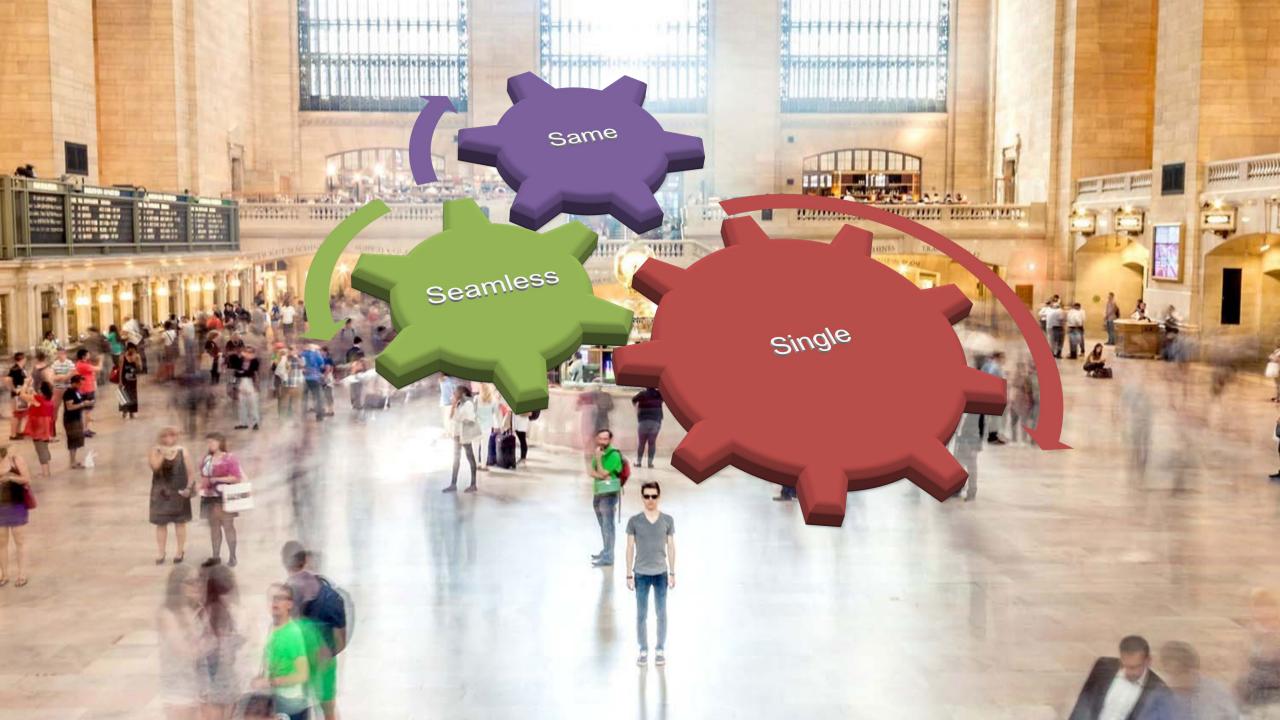

#### WHAT ABOUT APPLICATIONS OUTSIDE OF OFFICE 365

- Do we still need ADFS for Single Sign On? No, we don't!
- Azure AD is also a Security Token Service supporting SAML, OpenID, Oauth...
- Move applications to Azure AD
- +10 or SAML Requires Premium P1 licenses on Azure AD
- Customers without P1 licenses can still rely on ADFS

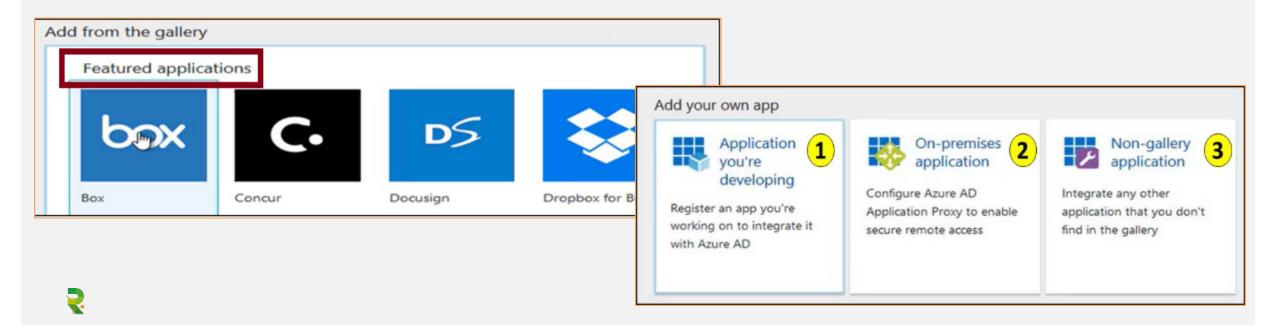

### **END USER EXPERIENCE**

### Using Office 365 App Launcher

### Using MyApps.microsoft.com

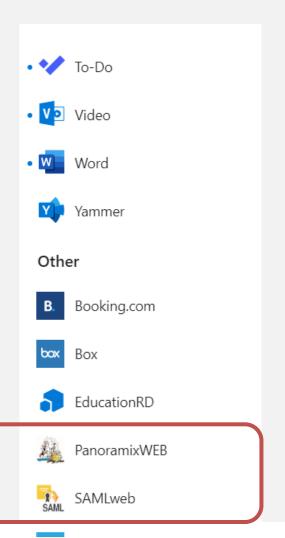

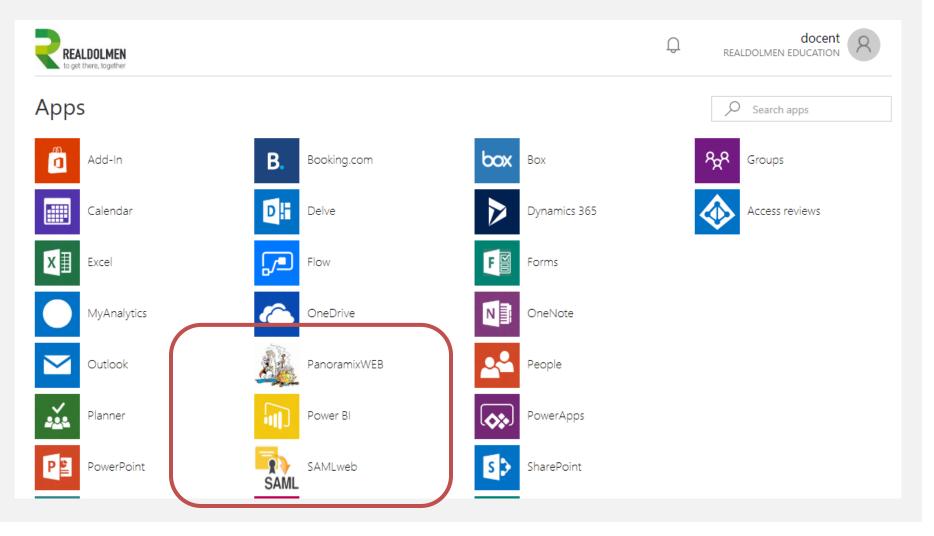

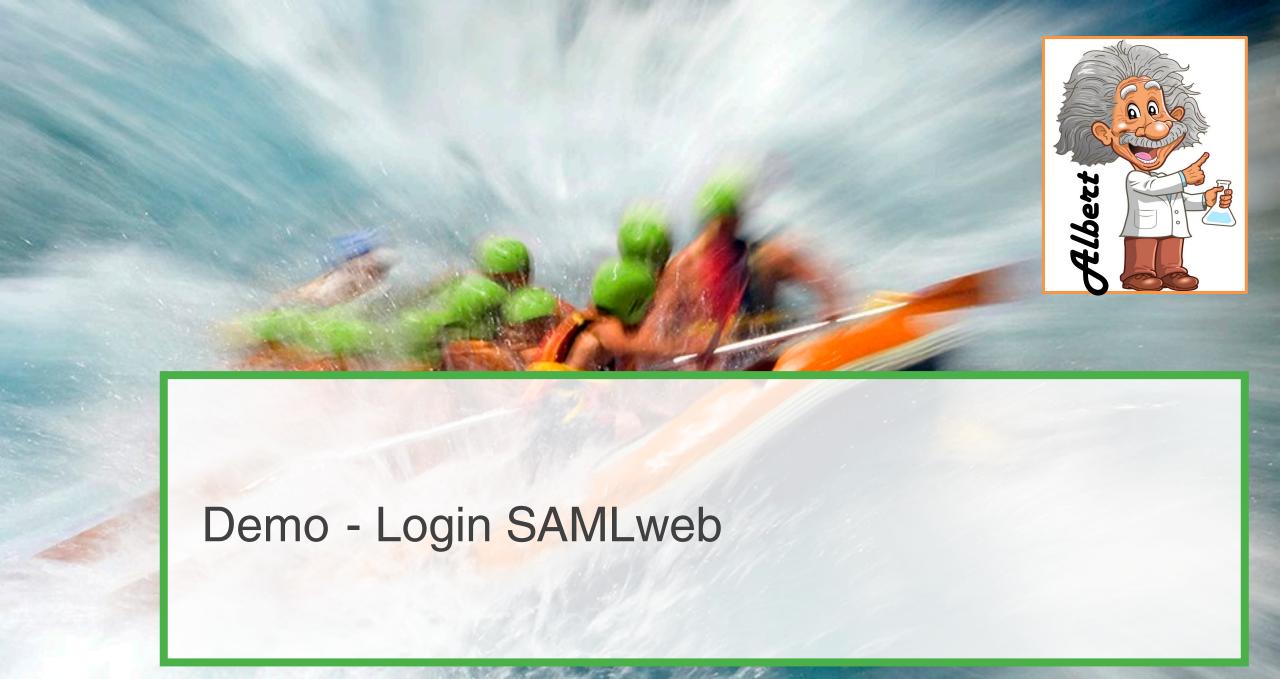

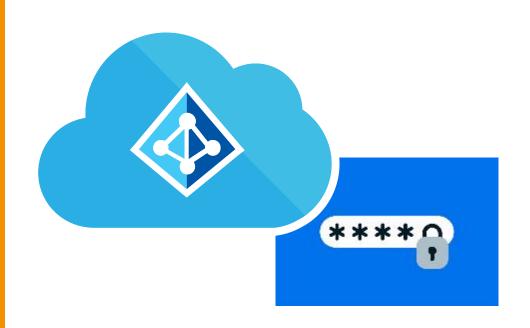

# SECURE PASSWORDS

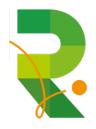

#### **SECURING PASSWORDS**

#### PASSWORD PROTECTION & SMART LOCKOUT (GA!)

- Prevent users from using most commonly used passwords, plus over 1 million character substitution variations of those passwords
- Can be leveraged in both Azure AD as on premises AD
- Create own banned password list with company specific keywords
- Audit and enforcement mode

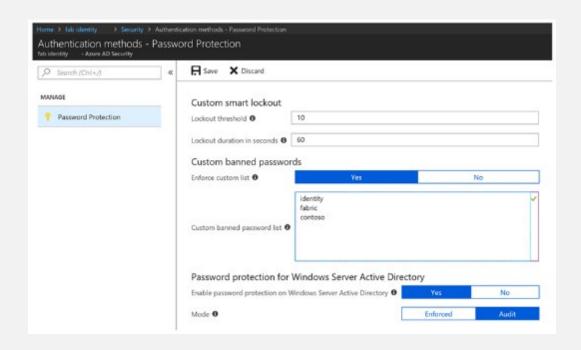

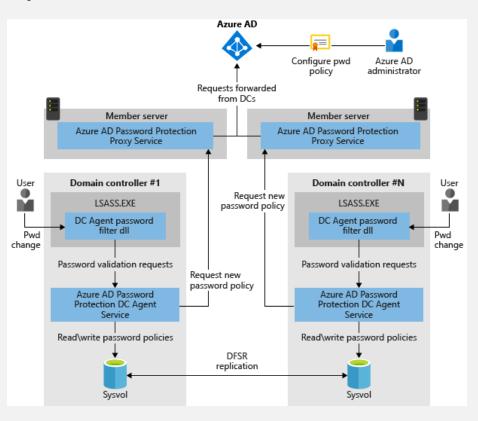

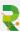

#### SELF SERVICE PASSWORD RESET

- Choose the:
  - Number of authentication methods required to reset a password
  - Number of authentication methods available to users
- Authentication methods include:
  - Email notification
  - Text or code sent to phone

Number of security questions to be registered and how

many must be correctly answered

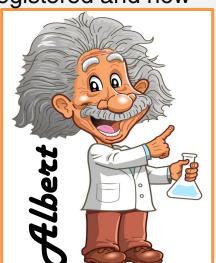

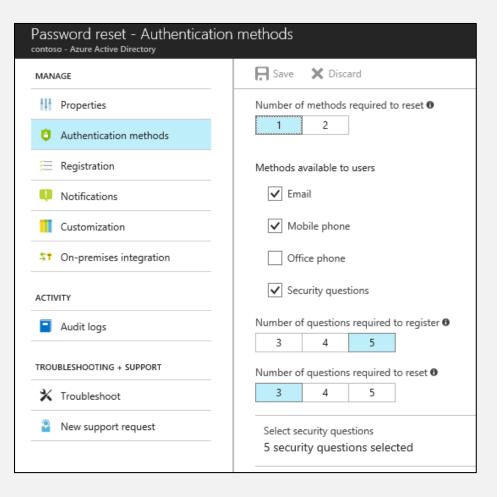

### USING SELF SERVICE PASSWORD RESET

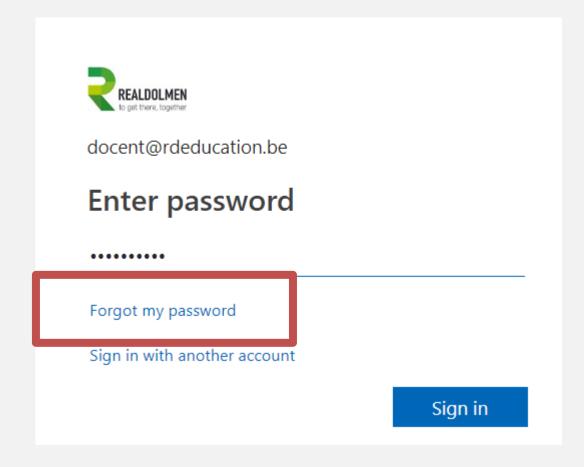

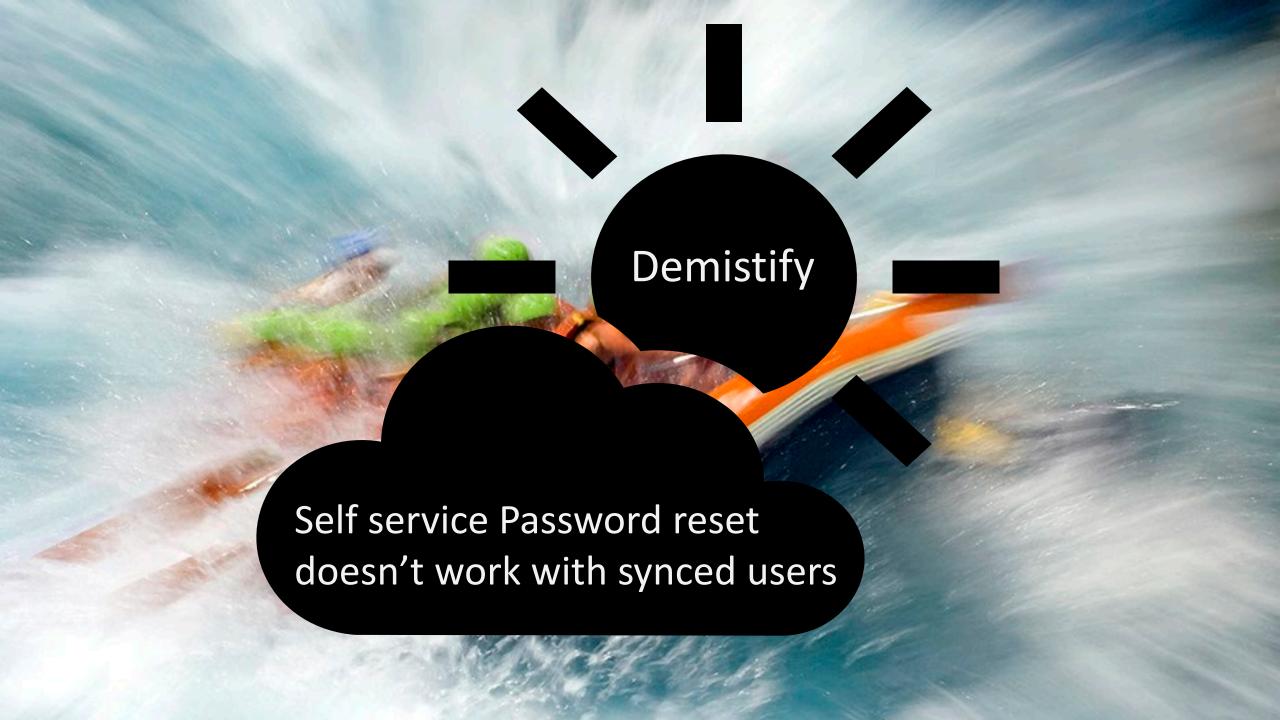

#### PASSWORD WRITE BACK

- Use Password Write back to configure Azure AD to write passwords back to your on-premises Active Directory
- A component of Azure AD Connect
- Available to subscribers of Premium Azure Active Directory editions
- Removes the need to set up and manage an onpremises SSPR solution

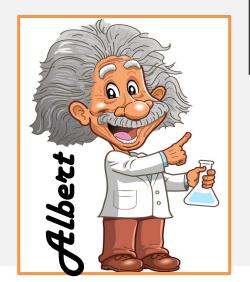

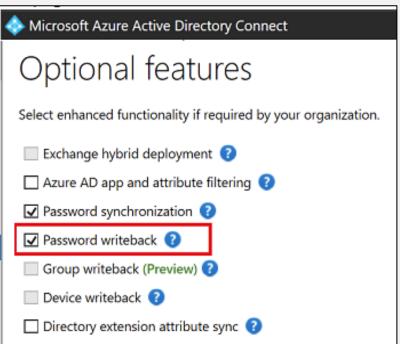

### **AAD USER ACCOUNT PROFILE MANAGEMENT**

# https://account.activedirectory.windowsazure.com

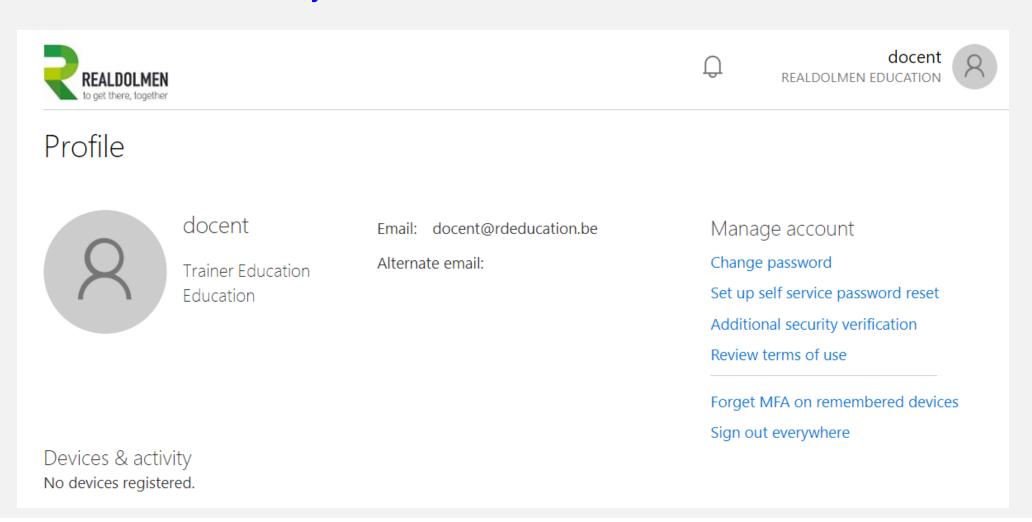

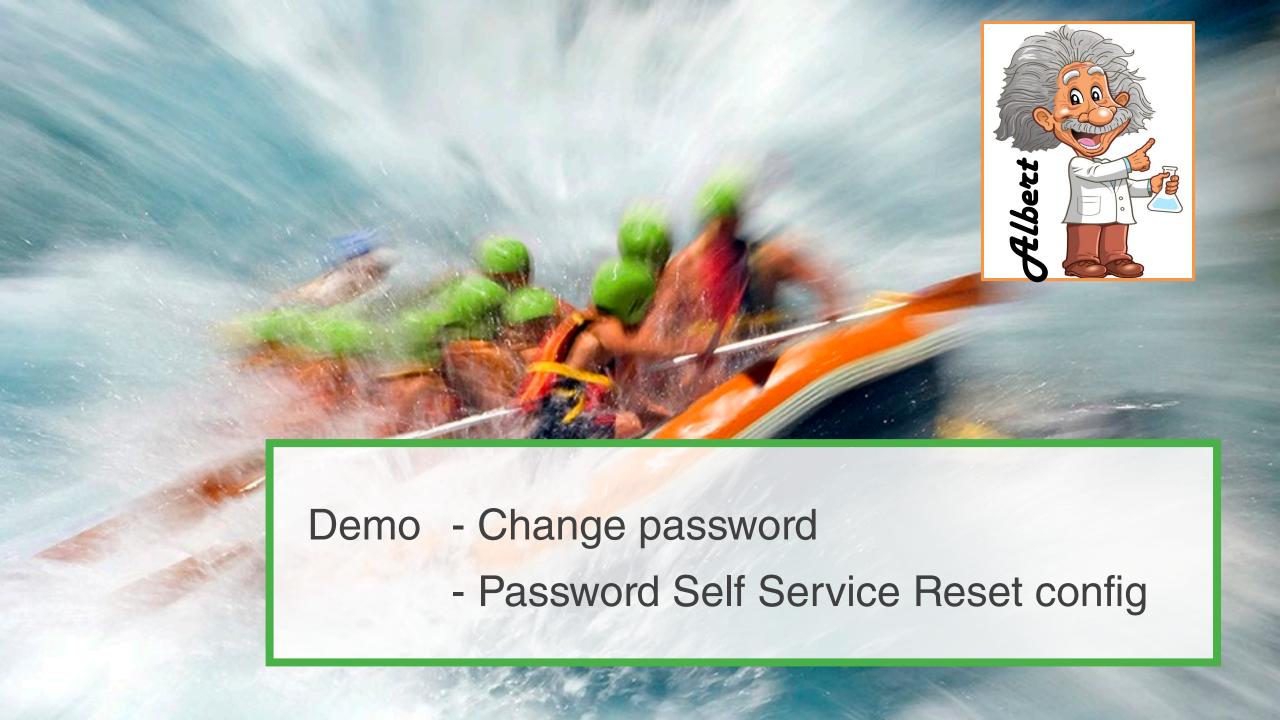

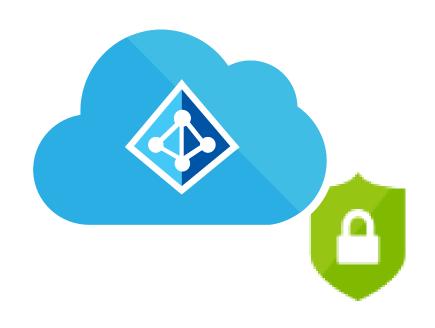

# AAD CONDITIONAL ACCESS

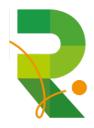

#### CONDITIONAL ACCESS POLICIES EXPLAINED

Conditional access policies can be applied based on device state, application sensitivity, location and user rules

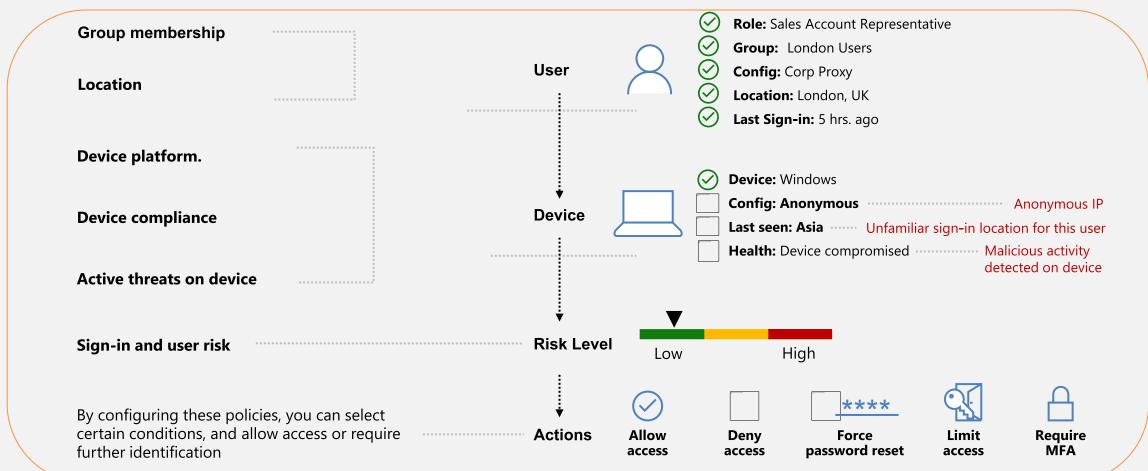

#### CONDITIONAL ACCESS BASELINE POLICY

- Does not require Premium AAD license
- Currently in preview (verified 2019-03-26)
- You can opt out
- You can exclude users, for break glass account

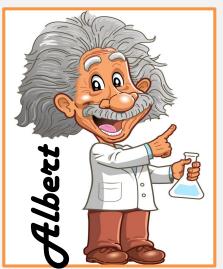

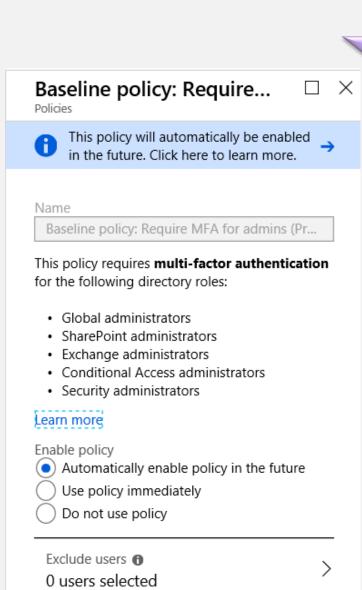

#### No access to Azure Portal

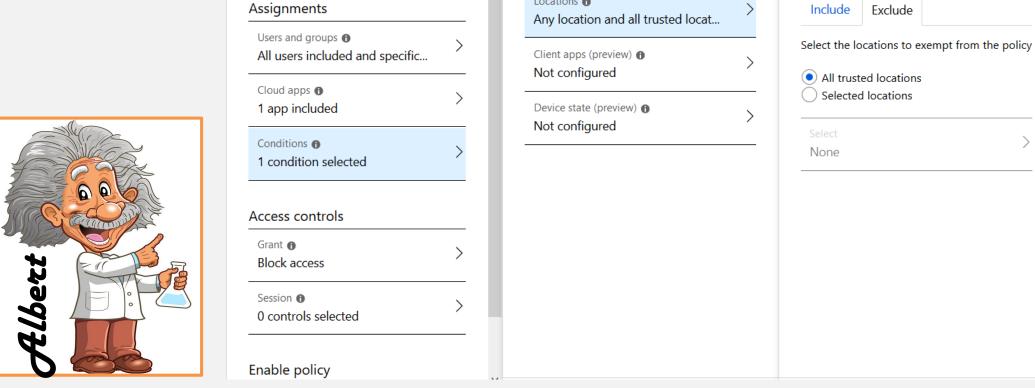

**Disable Azure portal** 

1 Info Delete

Disable Azure portal

\* Name

Dashboard > Conditional Access - Policies > Disable Azure portal > Conditions > Locations

Conditions

Device platforms **1** 

Not configured

Locations 6

1 Info

Locations

Configure 6

Yes

location, Learn more

Control user access based on their physical

No

Exclude

 $\square$   $\times$ 

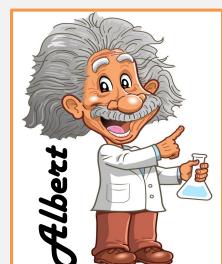

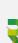

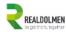

docent@rdeducation.be

## You cannot access this right now

Your sign-in was successful but does not meet the criteria to access this resource. For example, you might be signing in from a browser, app, or location that is restricted by your admin.

Sign out and sign in with a different account

More details

Welcome to the RdEducation Tenant! Ready for demonstration purposes...

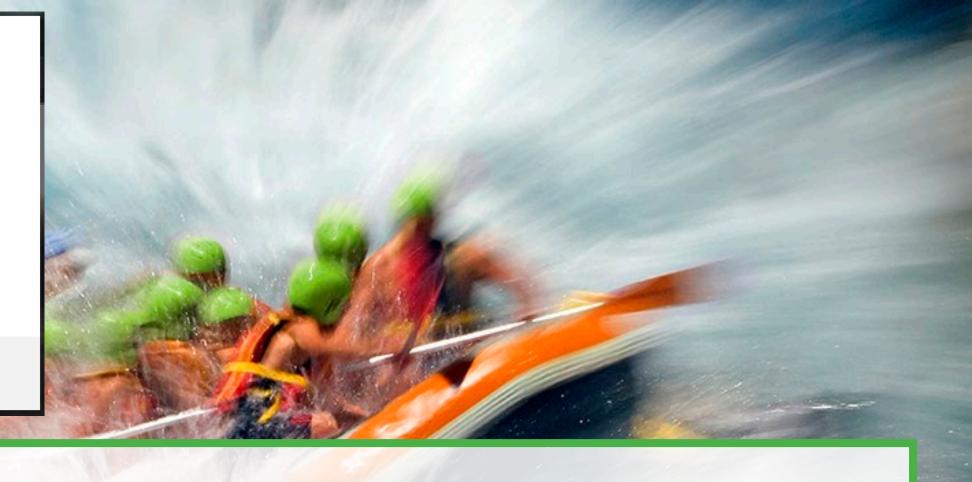

DEMO - Conditional Access blocking portal.azure.com but not for trusted locations

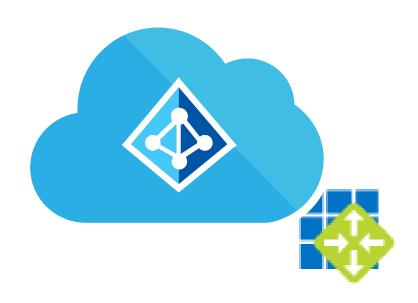

## **AAD APPLICATION PROXY**

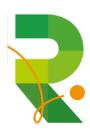

### WHAT IS AZURE ACTIVE DIRECTORY APPLICATION PROXY?

- Works as a reverse proxy with AAD identity integrated
- One or more connectors are installed to create an open HTTPS connection
- Integrated authentication is available
- No need to change the network infrastructure

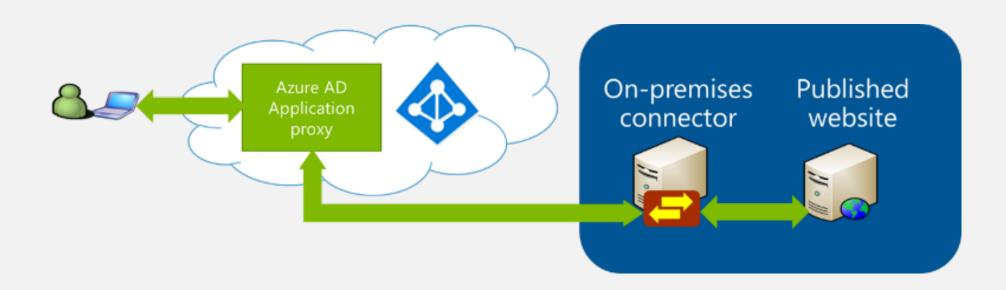

### **USER ACCESS FLOW**

- 1. Authentication to AAD
- 2. Authentication passed to service
- 3. Service passed auth to proxy connector using open HTTPS
- 4. Optional authentication using internal AD by connector
- 5. Web Request passed to internal Web Server
- 6. Reply passed to connector & service to user

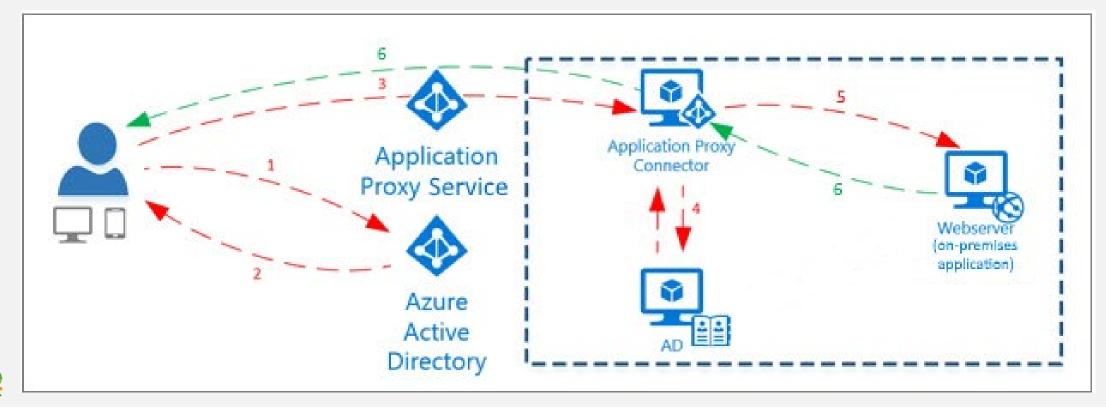

### **APPLICATION PROXY CONNECTOR SETTINGS**

### **Enterprise applications - Application proxy**

Realdolmen Education - Azure Active Directory

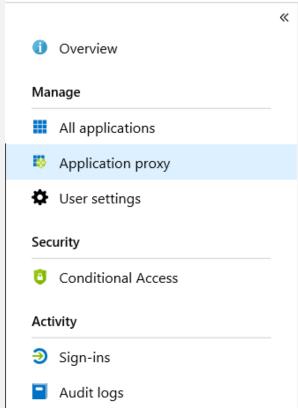

O Disable application proxy + Configure an app

Application proxy provides single sign-on (SSO) and secure remote access for web applications hosted on-premises. Learn more about Application Proxy

### Connectors

Connectors establish a secure communication channel between your on-premises network and Azure.

GROUPS IP STATUS

▼ Default

srv-rdg01.gallia.local 85.234.194.188 🗸 Active

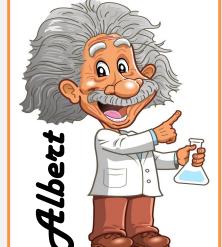

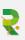

### **APPLICATION PROXY CONFIGURATION**

- Internal URI
- Msapproxy.net domain or allowed domain of AAD tenant with own certificate
- Pre authentication AAD or not
- Cookie settings
- URL translation settings

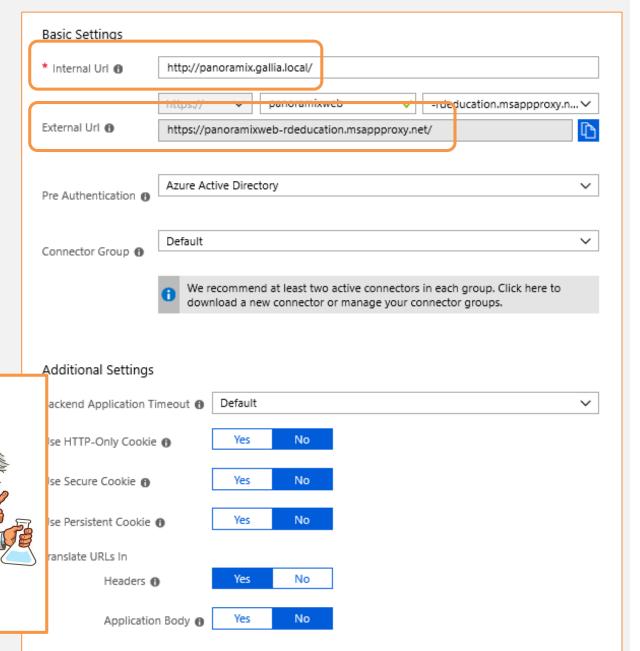

### **APPLICATION SIGN-ON SETTINGS**

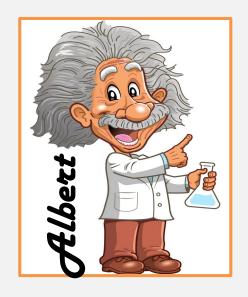

### Select a single sign-on method Help

Help me decide

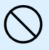

### Disabled

User must manually enter their username and password.

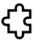

### SAML

Rich and secure authentication to applications using the SAML (Security Assertion Markup Language) protocol.

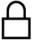

#### Password-based

Password storage and replay using a web browser extension or mobile app.

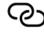

#### Linked

Link to an application in the Azure Active Directory Access Panel and/or Office 365 application launcher.

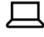

### Windows Integrated Authentication

Allows the Application Proxy Connectors permision in Active Directory to impersonate users to the published application.

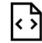

### Header-based

A PingAccess offering that gives uers access and single sign-on to applications that use headers for authentication.

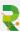

## **APPLICATION USAGE LOGGING**

| DATE               | ↑↓ | USER         | $\uparrow_{\downarrow}$ | APPLICATION  | ↑↓       | STATUS  | CONDITIONAL ACCESS | MFA REQUIRED |
|--------------------|----|--------------|-------------------------|--------------|----------|---------|--------------------|--------------|
| 15/3/2019 12:49:12 |    | admin EducRD |                         | PanoramixWEB |          | Success | Not Applied        | No           |
| 14/3/2019 18:47:54 |    | admin EducRD |                         | PanoramixWEB |          | Success | Not Applied        | No           |
| 14/3/2019 18:46:45 |    | Harold Baele |                         | PanoramixWEB |          | Failure | Not Applied        | No           |
| 14/3/2019 18:36:41 |    | admin EducRD |                         | PanoramixWEB |          | Success | Not Applied        | No           |
| 14/3/2019 18:30:12 |    | admin EducRD |                         |              | <u> </u> | Success | Not Applied        | No           |
|                    |    |              |                         | HARON SON    | X.       |         |                    |              |

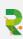

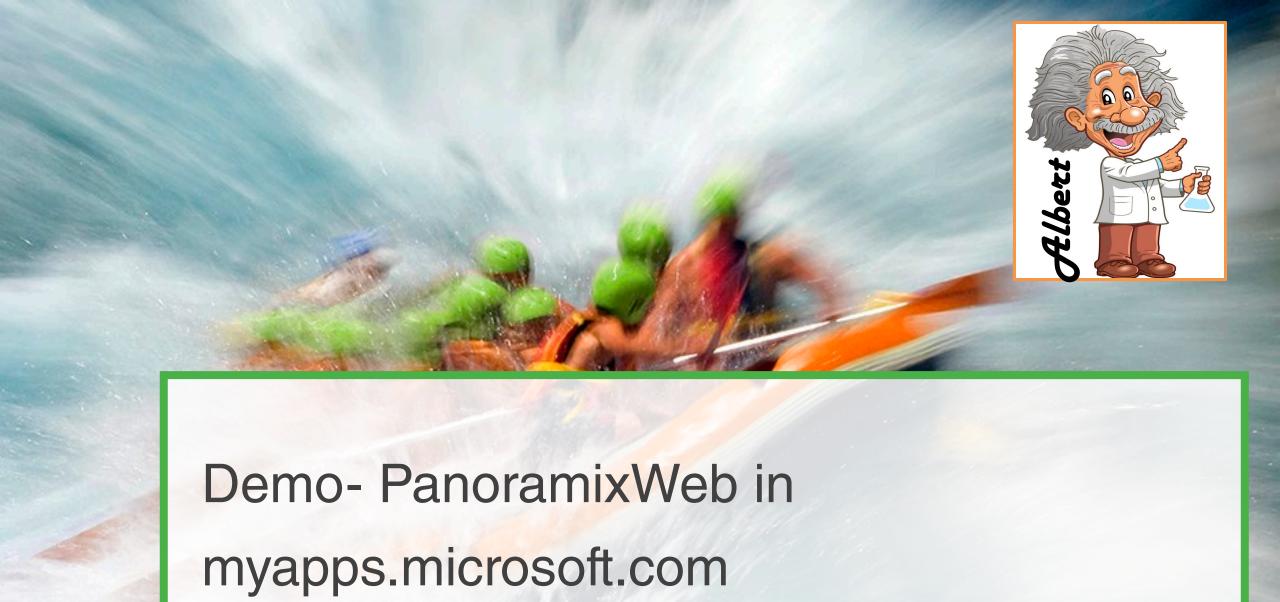

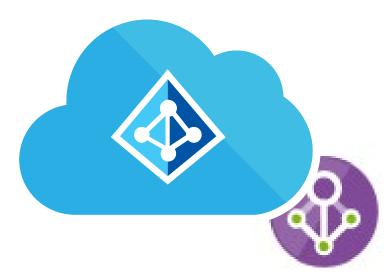

## AAD PRIVILEGED IDENTITY MANAGEMENT

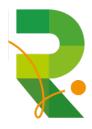

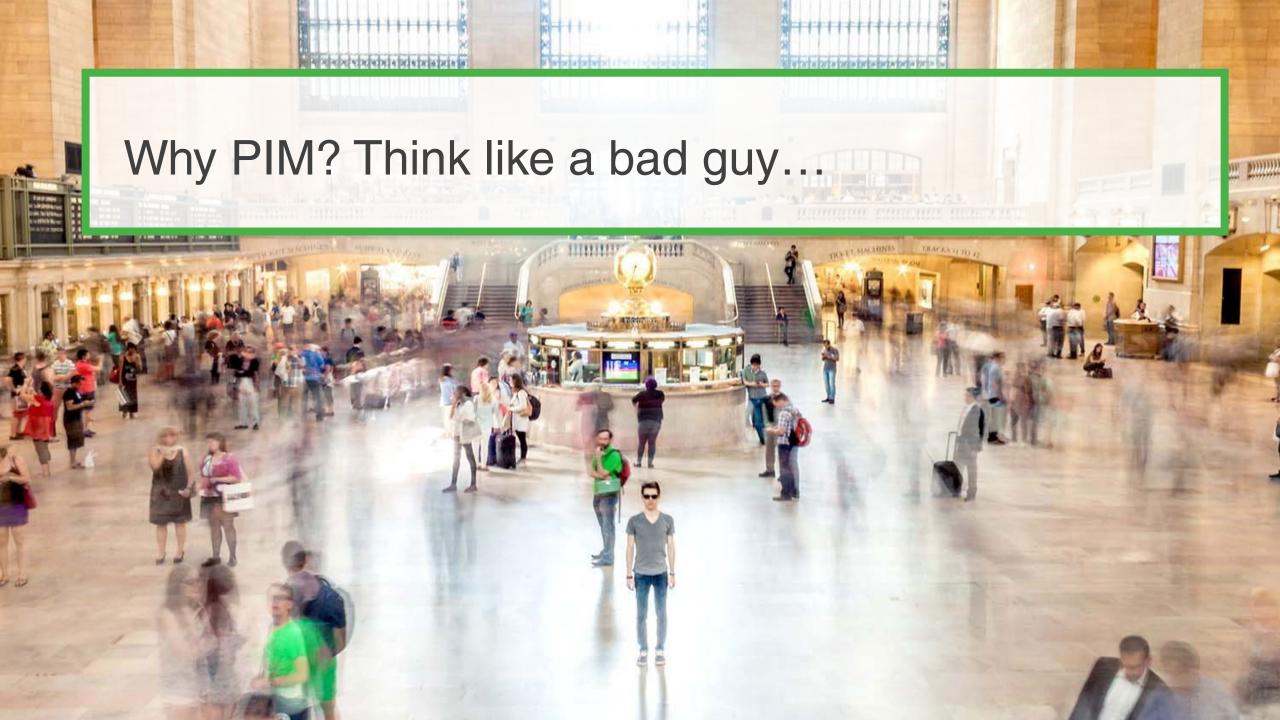

### **CREDENTIAL THEFT**

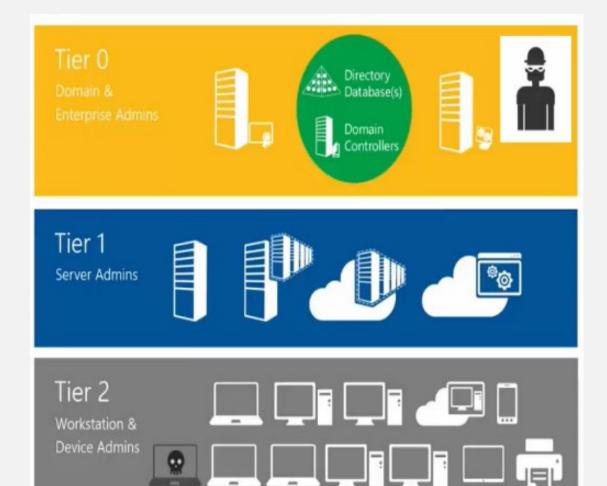

- Begins by establishing a beachhead in a Tier 2 workstation or device
- The local administrator accounts are used to compromise more hosts and credentials in Tier
   2.
- When they gain Domain Admin credentials, they begin a more focused attack on your system
- At the highest level, Tier 0, the attacker has unlimited permissions

### **AZURE AD PIM**

- PIM, just-in-time administration:
   Same user becomes Admin and loses it again
- Granular admin-like roles are available
- View/Audit administrator activation
- Can require approval to activate

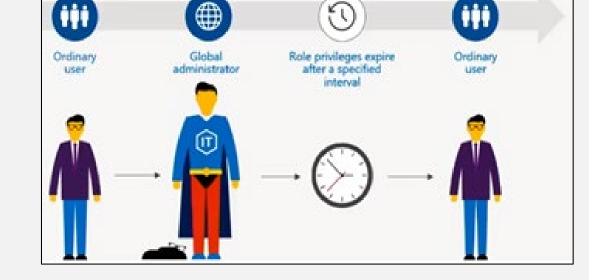

Review membership of administrative roles

### **EXAMPLE SCENARIOS OF AAD PIM**

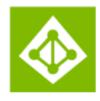

## Do more with Azure AD Privileged Identity Management

- Require Multi-Factor Authentication
- Log service/ticket numbers when activating
- ✓ Schedule activations for a specific date

- Require approval workflow to activate
- Receive notifications when users are assigned
- Configure and resolve alerts for privileged roles

### **MODIFY ROLES**

- Just in time provides the user or group members with eligible but not persistent access to the role for a specified period or indefinitely (if configured in role settings)
- Permanent does not require the user or group members to activate the role assignment

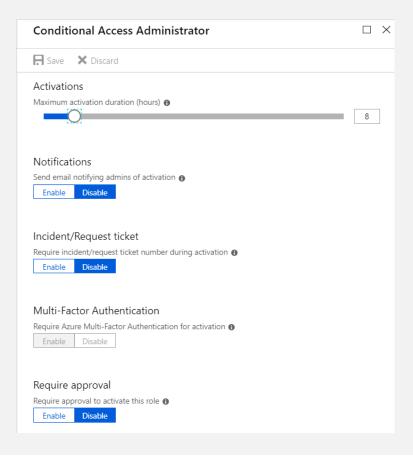

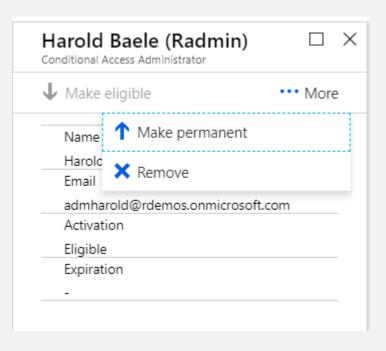

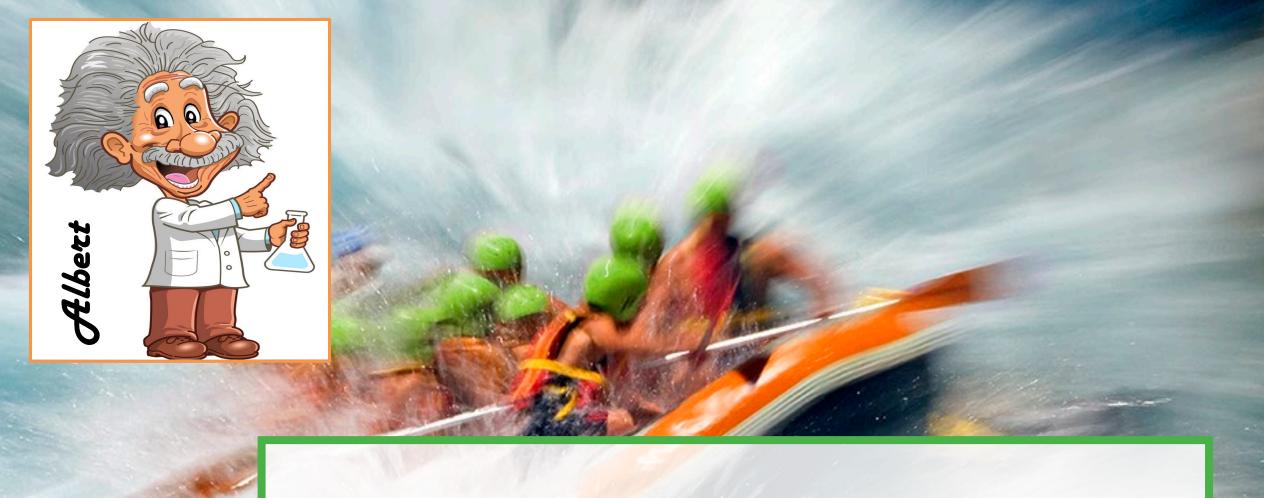

WALK THROUGH – PIM user becoming Global Administrator

Login using <a href="https://aad.portal.azure.com">https://aad.portal.azure.com</a>

## Activate a eligble role

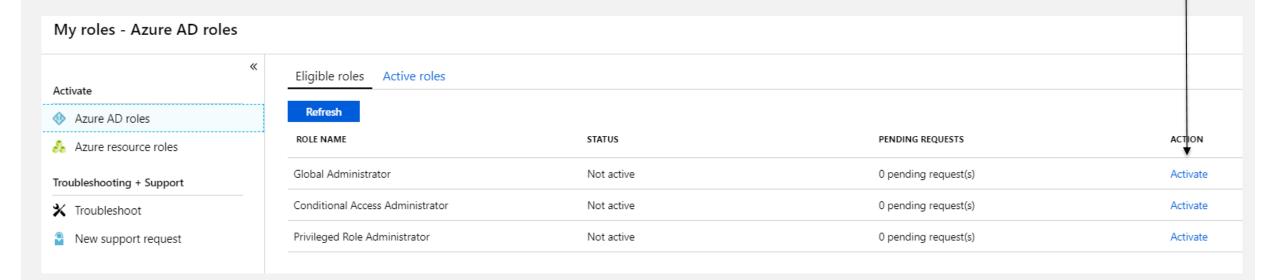

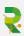

## Verify your identity with MFA

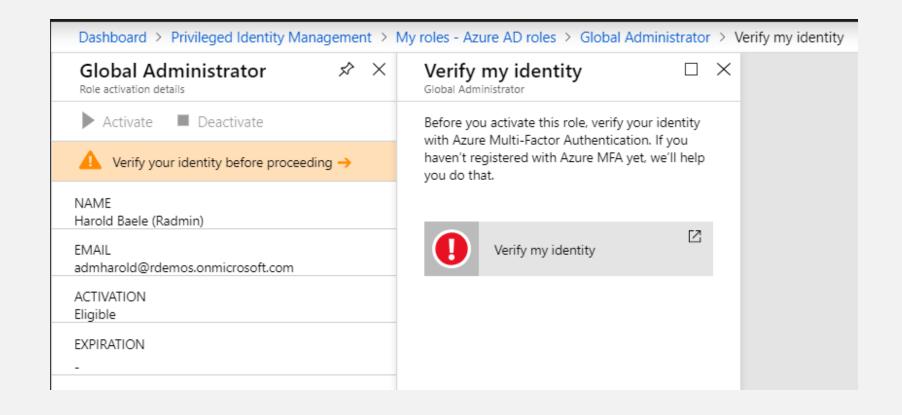

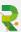

## Start the activation of the role

| Home > Global Administrator                  |   |   |
|----------------------------------------------|---|---|
| Global Administrator Role activation details | ¢ | × |
| Activate Deactivate                          |   |   |
| NAME<br>Harold Baele (Radmin)                |   |   |
| EMAIL<br>admharold@rdemos.onmicrosoft.com    |   |   |
| ACTIVATION<br>Eligible                       |   |   |
| EXPIRATION                                   |   |   |
|                                              |   |   |
| - EXPIRATION                                 |   |   |

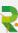

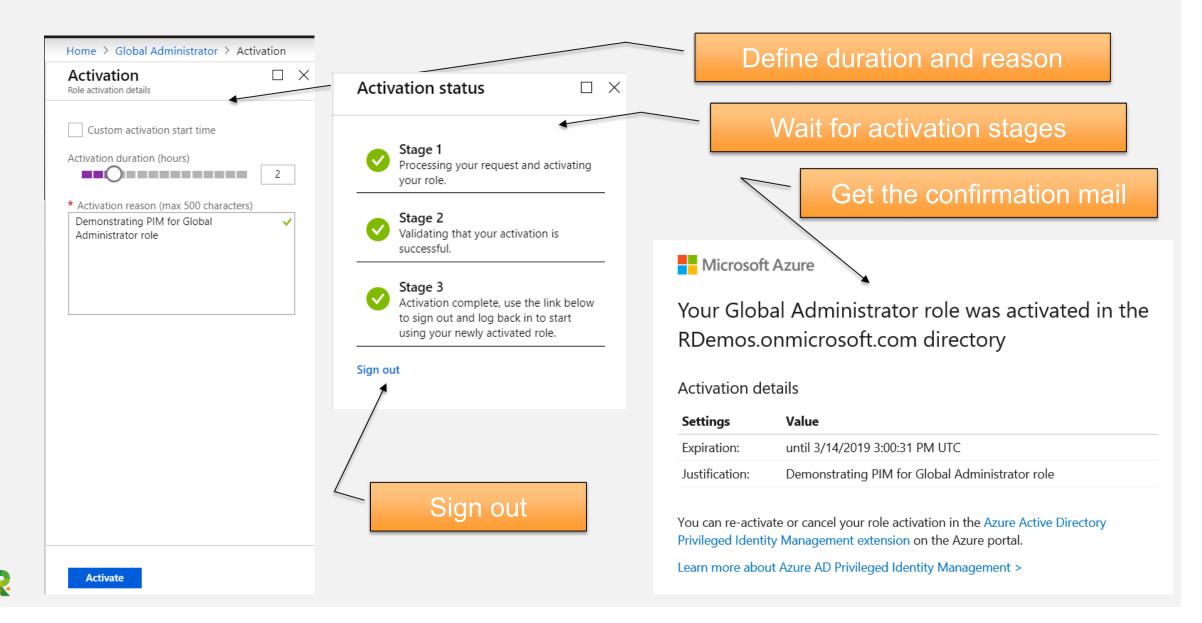

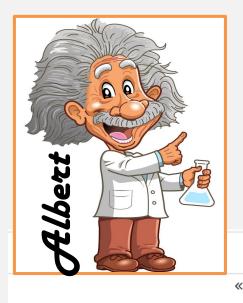

Login & do your thing!

You can verify your roles & validity

Activate

Azure AD roles

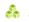

Azure resource roles

Troubleshooting + Support

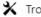

\* Troubleshoot

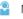

New support request

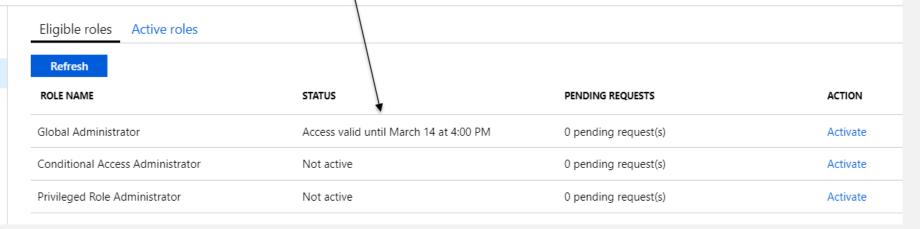

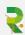

# New challenges NEW IDEAS

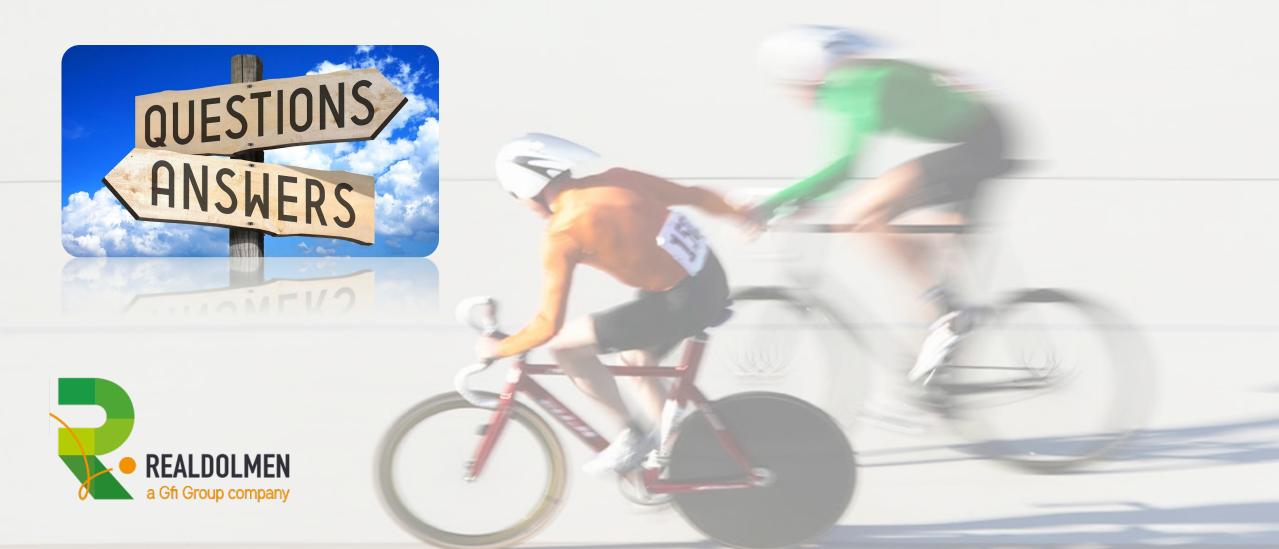